## **ตัวอย่างการพิมพ์แผนที่บ้านด้วย Google Map**

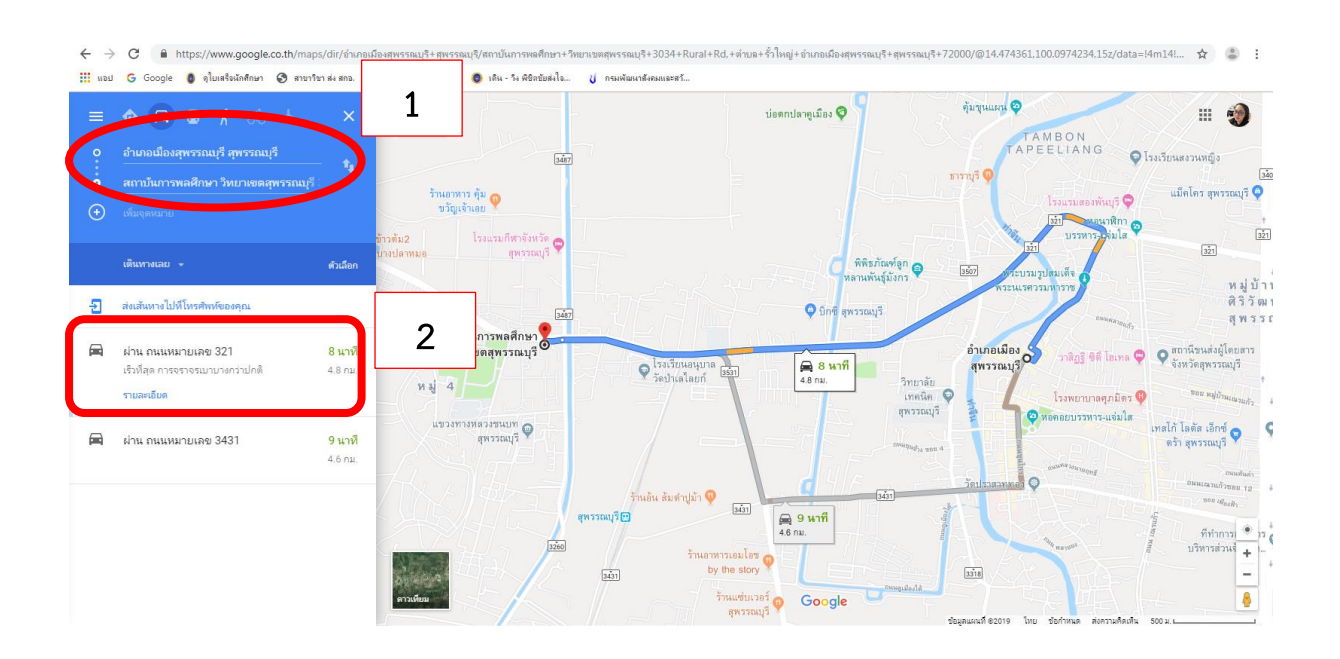

1. พิมพ์จุดเริ่มต้นและจุดสิ้นสุด (นักศึกษาที่ไม่ได้อยู่ในจังหวัดสุพรรณบุรี ให้เริ่มจากสำนักงานขนส่งจังหวัดไป ยังบ้านพักของนักศึกษา)

## 2. คลิกเลือกเส้นทางที่จะใช้ในการเดินทาง

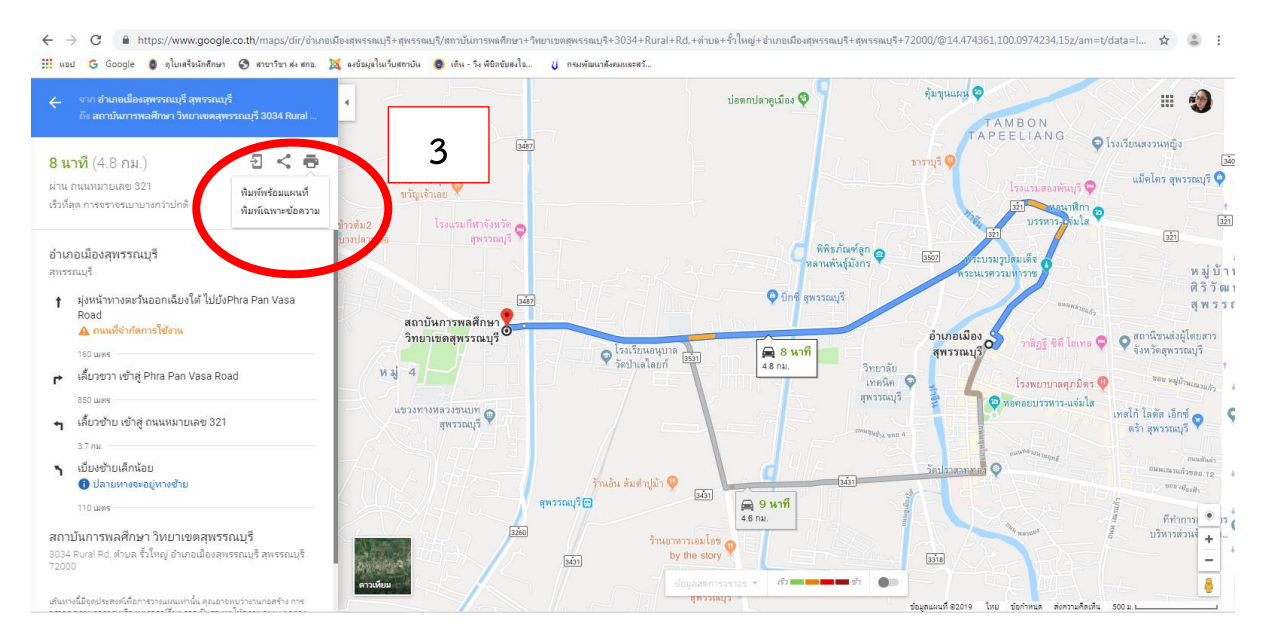

3. กดที่รูปเครื่องพิมพ์ แล้วเลือก "พิมพ์พร้อมแผนที่"

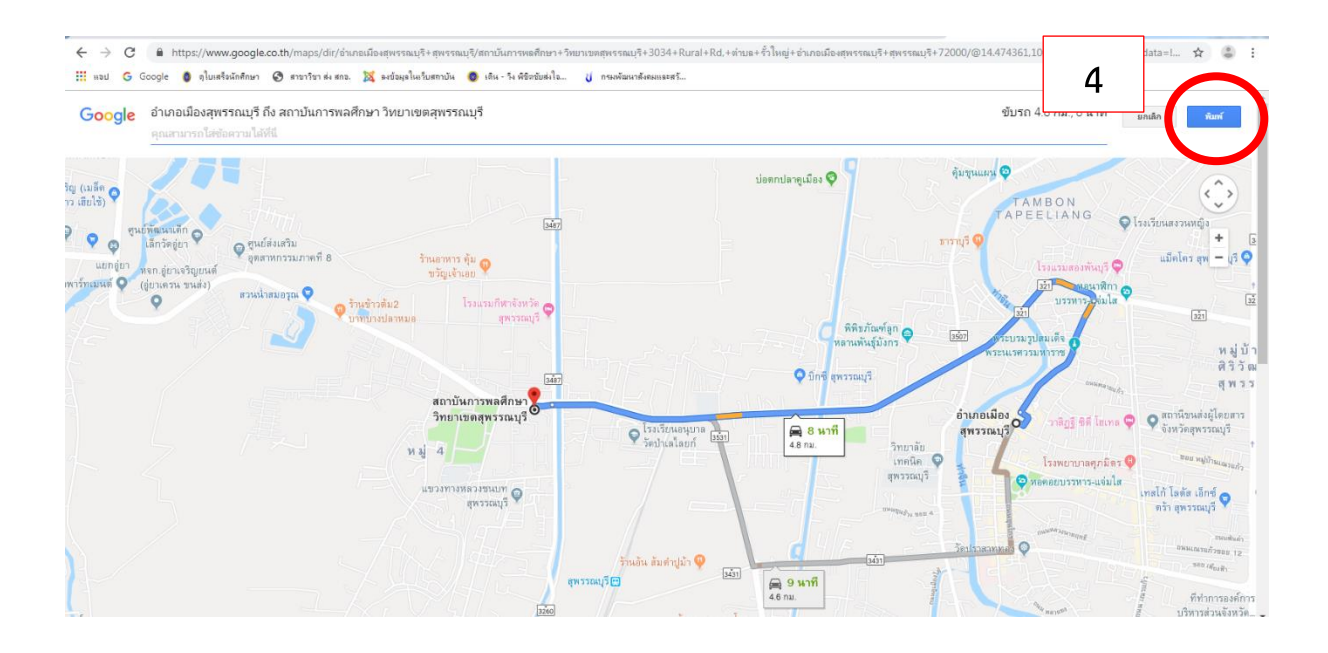

## 4. เลือกที่ "พิมพ์"

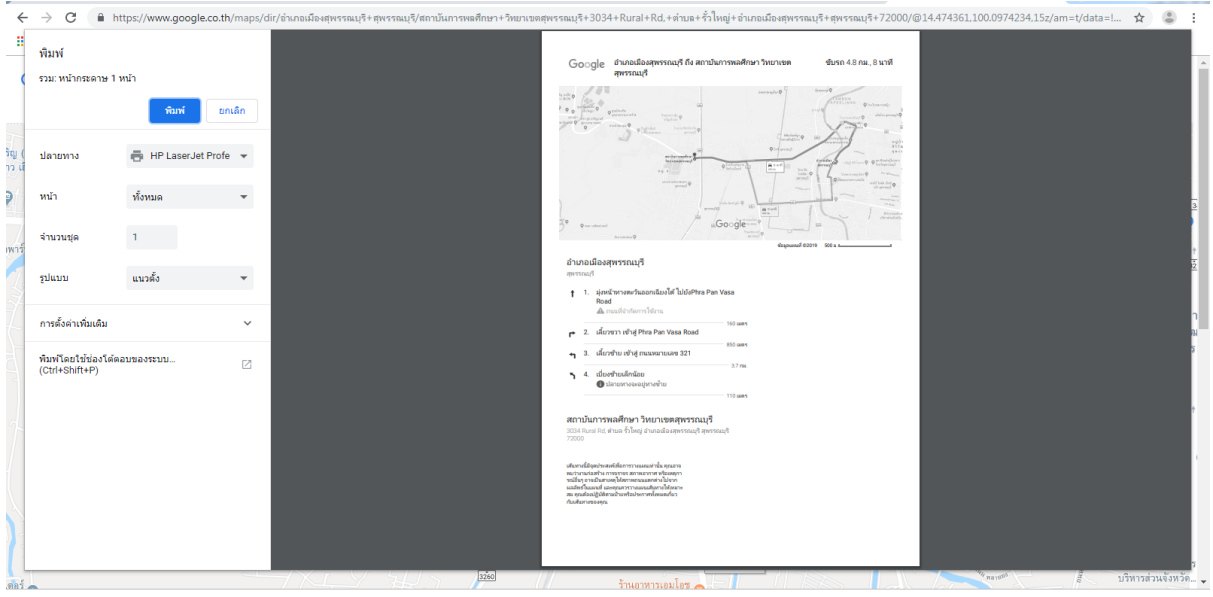

5. จะได้แผนที่บ้านพร้อมคำอธิบายในการเดินทาง สั่งพิมพ์ทั้งหมดเลยคะ